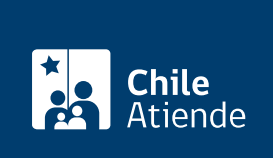

Información proporcionada por Superintendencia de Seguridad Social

# Reclamar o apelar contra una Caja de Compensación de Asignación Familiar (CCAF)

Última actualización: 31 julio, 2020

# Descripción

Permite a trabajadores, trabajadoras, pensionados y pensionadas afiliados a una Caja de Compensación de Asignación Familiar (CCAF) hacer un reclamo ante la Superintendencia de Seguridad Social (SUSESO) asociado a:

- [Condiciones del crédito social o préstamo \(cuotas, intereses y plazos\)](http://www.suseso.cl/606/w3-propertyvalue-35040.html).
- [Cobro de un crédito no solicitado](http://www.suseso.cl/606/w3-propertyvalue-35041.html).
- [Cargos mal efectuados.](http://www.suseso.cl/606/w3-propertyvalue-35042.html)
- [Cobranza judicial de un crédito](http://www.suseso.cl/606/w3-propertyvalue-35043.html).

Debido a la contingencia por el contagio del Coronavirus (Covid-19), el trámite sólo está disponible en el sitio web de SUSESO , y en las oficinas de Chil eAtiende .

#### ¿A quién está dirigido?

Trabajadores, trabajadoras, pensionados y pensionadas adheridos a una Caja de Compensación de Asignación Familiar (CCAF).

¿Qué necesito para hacer el trámite?

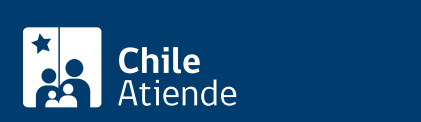

Carta firmada por la persona interesada que contenga:

- Descripción detallada de la solicitud.
- o Nombre completo y RUT de la persona interesada.
- o Domicilio.
- Datos de contacto: teléfono y correo electrónico.
- o Institución de salud a la que está afiliado: Fonasa o ISAPRE.
- Nombre de la Caja de Compensación de Asignación Familiar (CCAF).
- Informes y/o antecedentes que fundamenten el reclamo.
- Copia de la respuesta entregada por la caja de compensación.

Los siguientes documentos serán requeridos cuando corresponda:

- Copia del comprobante de afiliación o desafiliación.
- Copia del comprobante de solicitud del crédito social.
- Documento que acredite el depósito de la cuota del leasing.

**Importante**: si el trámite lo realiza el o la representante del o de la titular, debe entregar un poder simple, su cédula de identidad vigente y los documentos mencionados anteriormente.

## **¿Cuál es el costo del trámite?**

No tiene costo.

### **¿Cómo y dónde hago el trámite?**

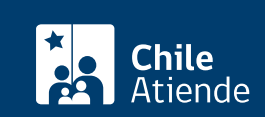

- 1. Reúna los antecedentes requeridos.
- 2. Haga clic en "ir al trámite en línea".
- 3. Una vez en el sitio web de la institución, seleccione la forma de ingreso: correo electrónico registrado ante la Superintendencia de Seguridad Social (SUSESO) o [ClaveÚnica.](fichas/11331-clave-unica)
- 4. Haga clic en "ingresa al formulario de reclamo" en la opción "hacer un reclamo".
- 5. Seleccione la materia "caja de compensación", la submateria y el motivo (seleccione según su caso).
- 6. Describa en términos generales su requerimiento donde dice "relato", y haga clic en "incluye documentos generales" y luego en "comenzar reclamo".
- 7. Complete y verifique sus datos personales, y haga clic en "siguiente".
- 8. Ingrese toda la información relativa a su solicitud (caracterización), adjunte los documentos requeridos, y haga clic en "siguiente".
- 9. Adjunte los documentos generales, y haga clic en "siguiente".
- 10. Complete los datos del empleador o de la empleadora, y haga clic en "siguiente".
- 11. Revise el resumen de su apelación, acepte las condiciones de ingreso y si desea recibir la notificación por correo electrónico, y haga clic en "siguiente".
- 12. El sistema le indicará el folio o número de atención el que debe guardar para hacer seguimiento de su caso, y le enviará un correo electrónico con una copia de los antecedentes aportados.
- 13. Como resultado del trámite, habrá ingresado su apelación.

Importante :

- En un plazo aproximado de 30 días puede consultar el [estado de su trámite.](https://www.suseso.cl/606/w3-article-578307.html) Finalizado el análisis, SUSESO enviará a su correo electrónico o domicilio (según lo informado al momento de realizar el trámite) el dictamen que la acoge o rechaza.
- Si el caso es complejo y obliga a realizar investigaciones y diligencias probatorias, el período de respuesta puede extenderse a un máximo de seis meses.
- Si el dictamen es favorable, SUSESO procederá a notificar a la Caja de Compensación de Asignación Familiar (CCAF). En caso contrario, puede interponer un recurso de reconsideración ante SUSESO, aportando nuevos antecedentes.

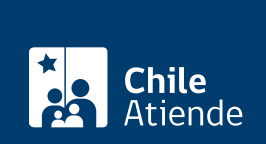

#### En oficina:

- 1. Reúna los antecedentes requeridos.
- 2. Diríjase a una [oficina ChileAtiende](ayuda/sucursales).
- 3. Explique el motivo de su visita: presentar un reclamo contra una Caja de Compensación de Asignación Familiar (CCAF).
- 4. Entregue los antecedentes requeridos.
- 5. Como resultado del trámite, habrá ingresado su apelación. Se le entregará un comprobante, el que debe guardar para hacer seguimiento a su caso.

Importante :

- En un plazo aproximado de 30 días puede consultar el [estado de su trámite.](https://www.suseso.cl/606/w3-article-578307.html) Finalizado el análisis, SUSESO enviará a su correo electrónico o domicilio (según lo informado al momento de realizar el trámite) el dictamen que la acoge o rechaza.
- Si el caso es complejo y obliga a realizar investigaciones y diligencias probatorias, el período de respuesta puede extenderse a un máximo de seis meses.
- Si el dictamen es favorable SUSESO procederá a notificar a la Caja de Compensación de Asignación Familiar (CCAF). En caso contrario puede interponer un recurso de reconsideración ante SUSESO, aportando nuevos antecedentes.

#### Link de trámite en línea:

[https://test.chileatiende.cl/fichas/22287-reclamar-o-apelar-contra-una-caja-de-compensacion-de-asignacion](https://test.chileatiende.cl/fichas/22287-reclamar-o-apelar-contra-una-caja-de-compensacion-de-asignacion-familiar-ccaf)[familiar-ccaf](https://test.chileatiende.cl/fichas/22287-reclamar-o-apelar-contra-una-caja-de-compensacion-de-asignacion-familiar-ccaf)